## 中国知网文献检索报告操作流程

1. 进入图书馆主页 → 单击"数字资源" –

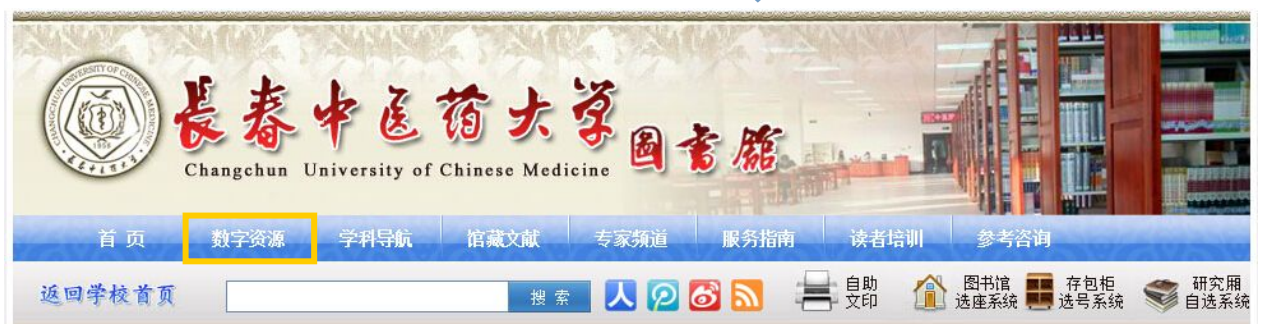

2. 在"外购数据库"中单击"中国知网数据库(网络版)"

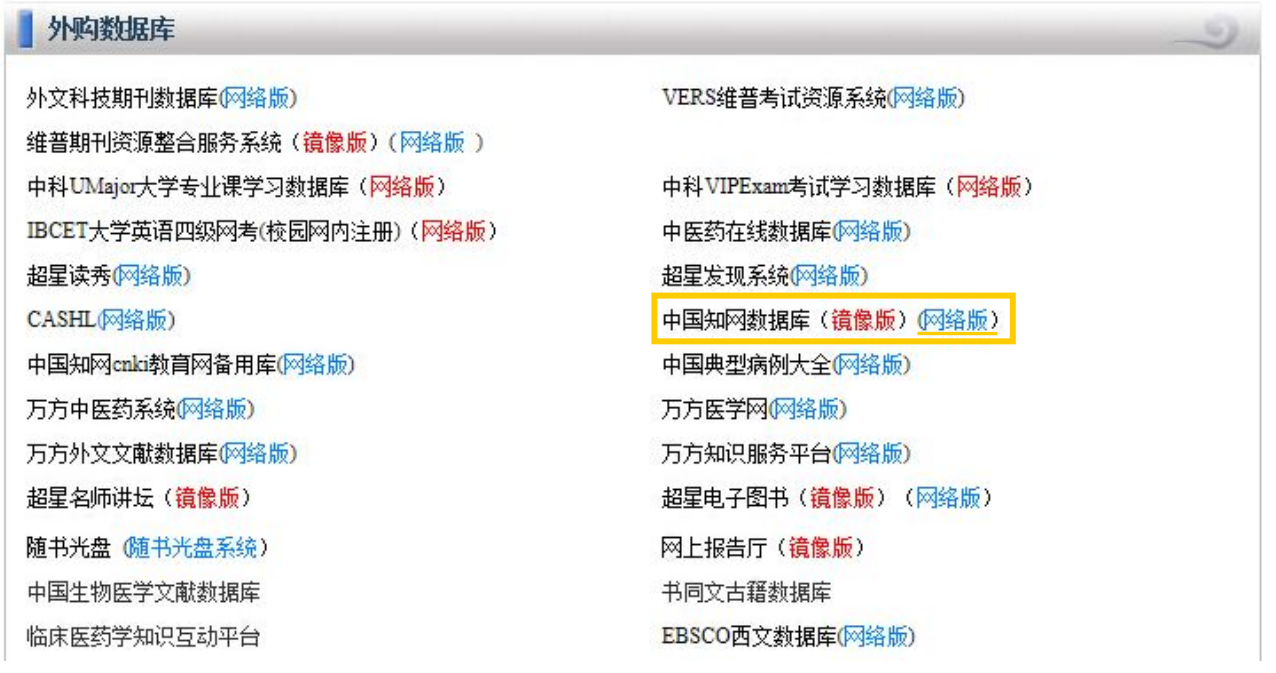

3. 选择"高级检索"

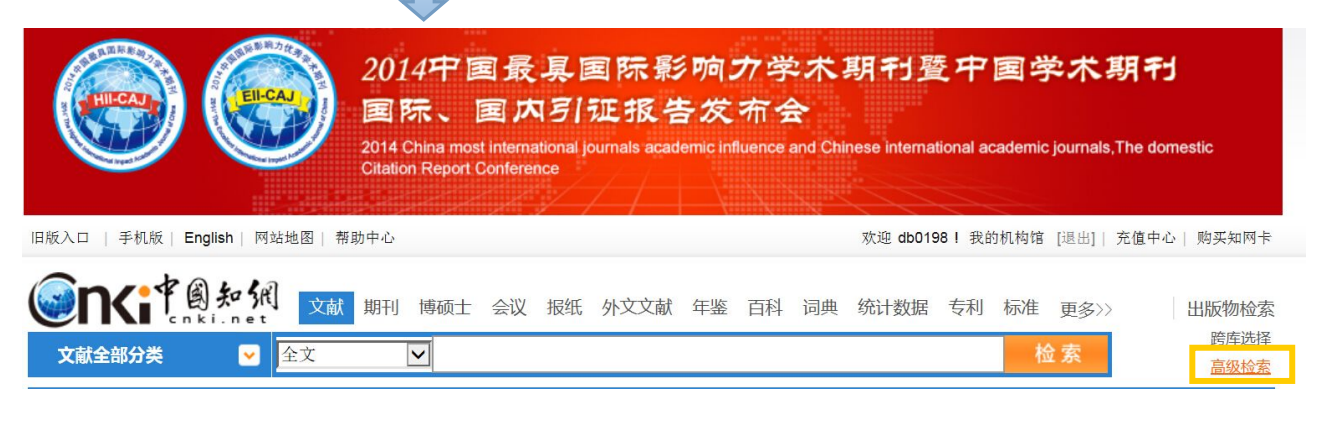

## 中国知网文献检索报告操作流程

4. 进入"文献"检索 第选择"发表时间"、"作者"、"作者单位"

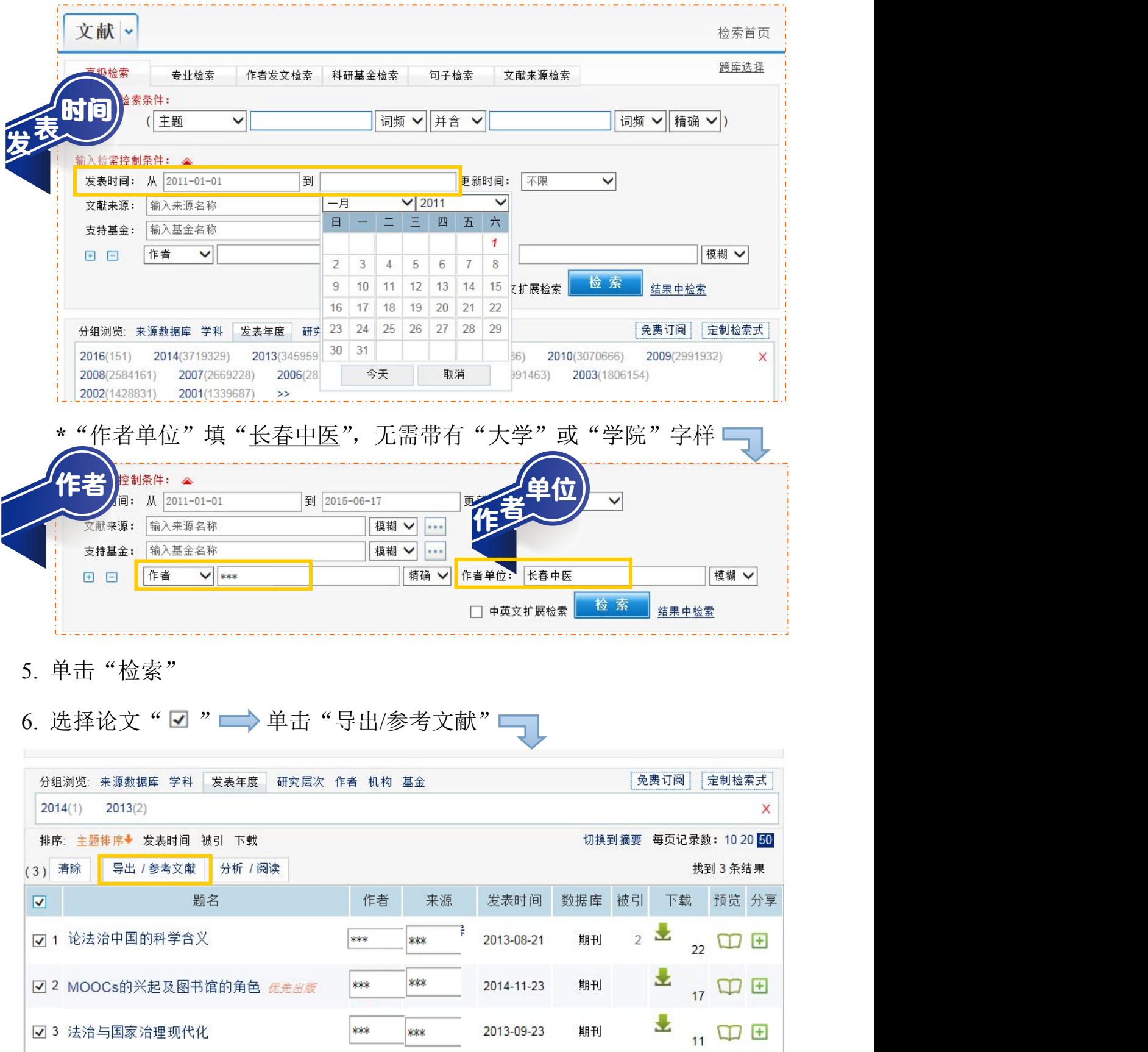

## 中国知网文献检索报告操作流程

 $7.$  单击"生成检索报告"

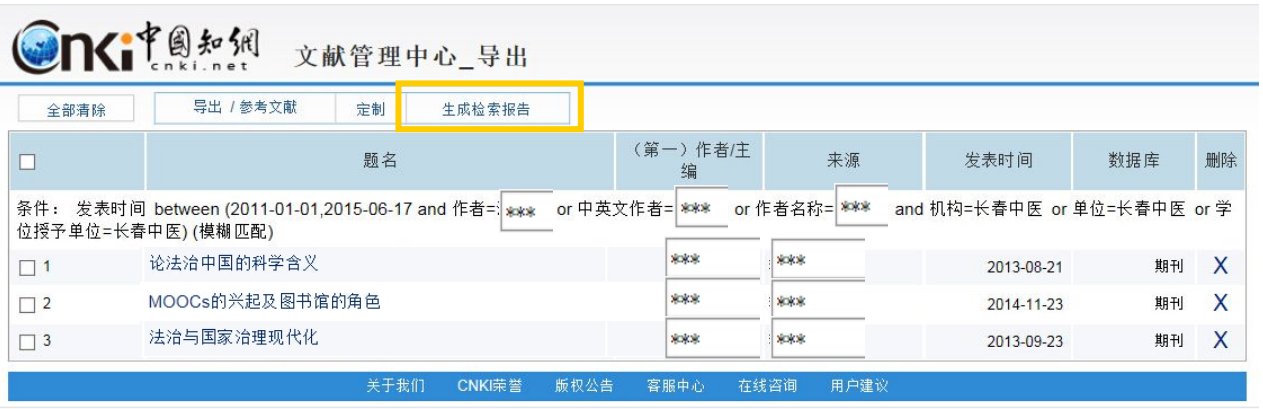

8. 论文检索报告生成 → 打印检索报告

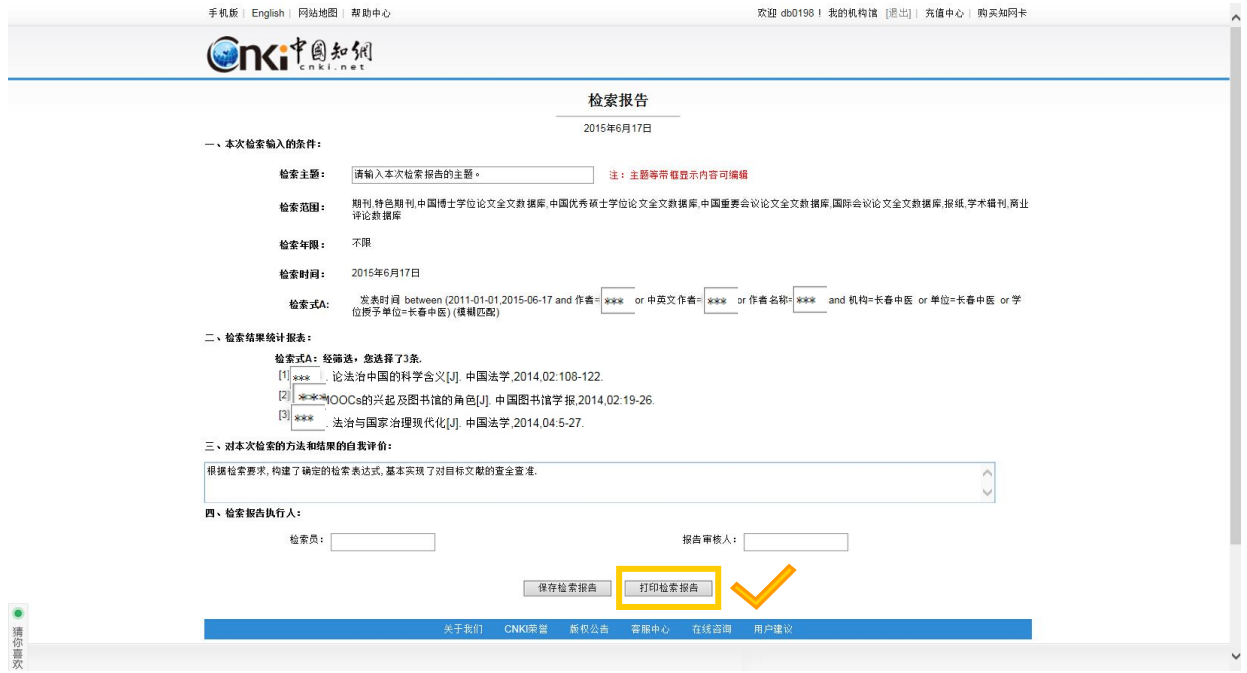